# Curso "Paquete de Instrucción Básica para Meteorólogos" (PIB-M)

# Semana 6 "Introducción práctica a SAGA GIS"

# Capítulo 8: Georreferenciación

\_\_\_\_\_\_\_\_\_\_\_\_\_\_\_\_\_\_\_\_\_\_\_\_\_\_\_\_\_\_\_\_\_\_\_\_\_\_\_\_\_\_\_\_\_\_\_\_\_\_\_\_\_\_\_\_\_\_\_\_\_\_\_\_\_\_\_\_\_\_\_\_

Andrés Chazarra Bernabé (AEMET)

Octubre de 2022

## Contenido

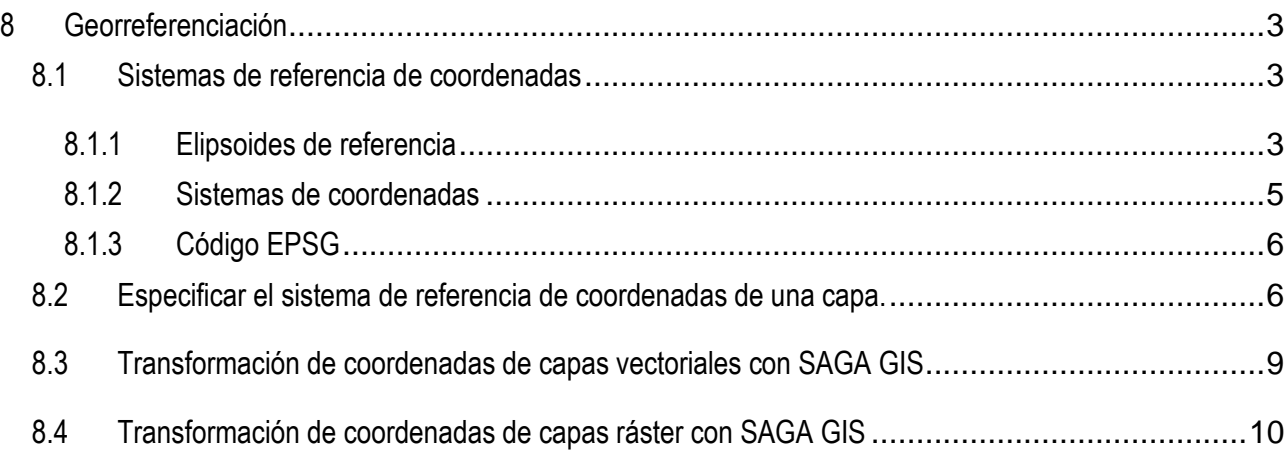

## <span id="page-2-0"></span>**8 Georreferenciación**

### <span id="page-2-1"></span>8.1 Sistemas de referencia de coordenadas

La información georreferenciada, por definición, está localizada en el espacio. Para especificar la localización de esta información es necesario utilizar un sistema de referencia de coordenadas que asigne de forma precisa unas coordenadas a cada punto.

El establecimiento de un sistema de referencia no es una tarea sencilla, son necesarios conocimientos relativamente avanzados de Geodesia para estudiar las características de los distintos sistemas de referencia con cierto detalle. Nosotros nos limitaremos únicamente a ver los conceptos básicos necesarios para poder transformar capas de un sistema de referencia a otro con un SIG.

#### <span id="page-2-2"></span>8.1.1 Elipsoides de referencia

La forma de la Tierra no es perfectamente esférica, debido a la rotación terrestre se encuentra ligeramente achatada por los polos y su superficie presenta, además, numerosas irregularidades.

Los sistemas de referencia de coordenadas necesitan representar la superficie terrestre mediante una superficie matemática sencilla, por lo que utilizan **elipsoides de revolución** para modelizar la superficie. Un elipsoide de revolución queda completamente definido al especificar sus semiejes mayor (en el ecuador) y menor (en los polos).

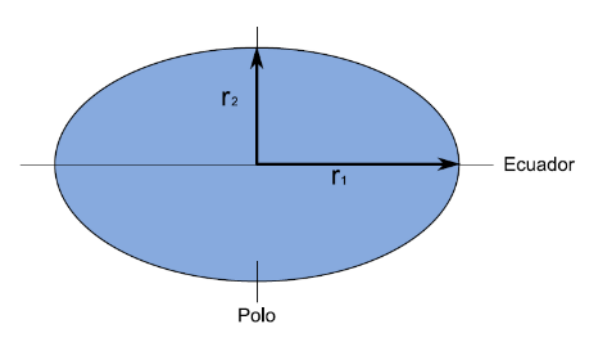

*Parámetros de un elipsoide (V. Olaya, 2014)*

Además de definir los parámetros del elipsoide, los sistemas de referencia les asignan **una posición en el espacio** respecto de la superficie terrestre real. Un elipsoide junto con su localización espacial es lo que se conoce por **datum de referencia**.

Los sistemas de referencia tradicionales eran **sistemas de referencia locales**, diseñados y optimizados para ser utilizados únicamente en una región de la superficie terrestre. En Europa se utilizaba el Datum Europeo ED50 (*European Datum 1950*), en Norteamérica el NAD27 (*North American Datum 1927*), etc. En ellos, la posición del elipsoide se elegía de forma que se ajustara lo mejor posible a la superficie terrestre en la zona de interés, haciendo coincidir el elipsoide y el geoide (superficie equipotencial de igual gravedad terrestre, definida

por el nivel medio de los océanos) en un punto de la superficie terrestre denominado **punto astronómico fundamental**. Así, por ejemplo, el sistema de referencia ED50 (European Datum 1950) tiene su punto astronómico fundamental en la ciudad alemana de Postdam.

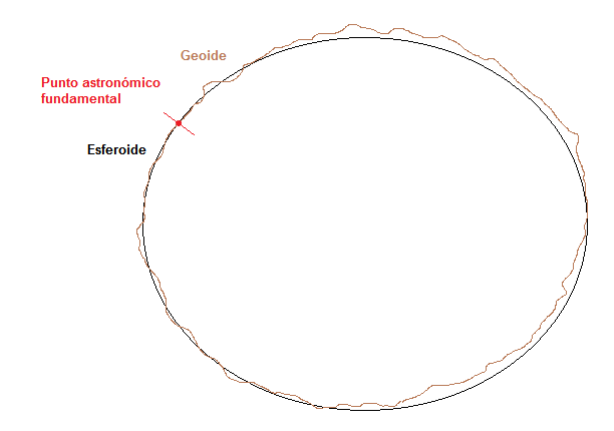

A finales del siglo XX, especialmente tras el desarrollo del Sistema de Posicionamiento Global GPS, comenzó a ser cada vez más evidente la necesidad de trabajar con información georreferenciada que abarque toda la superficie terrestre, por lo que los sistemas de referencia locales comenzaron a ser reemplazados por **sistemas de referencia globales.** Los sistemas globales buscan un ajuste óptimo para la superficie terrestre en su conjunto, para lo cual se les impone dos condiciones:

- El centro de gravedad del elipsoide coincide con el centro de gravedad terrestre (se dice entonces que son **geocéntricos**).
- El plano ecuatorial del elipsoide coincide con el terrestre.

Algunos de los datum más utilizados son los siguientes:

#### **ED50**

- European Datum 1950
- Elipsoide: Internacional de 1924 o de Hayford de 1909
- Local. Punto astronómico fundamental: Postdam (Alemania)
- Fue el sistema de referencia oficial en España hasta 2007

#### **WGS84**

- World Geodetic System 1984
- Elipsoide: WGS84 (muy parecido al GRS80)
- Global
- Empleado por el sistema de posicionamiento global GPS

#### **ETRS84**

- European Terrestrial Reference System 1989
- **Elipsoide: GRS80**
- Global

 Sistema de referencia oficial en España desde 2007. Está siendo adoptado de forma sucesiva por todos los países europea.

WGS84 y ETRS89 son equivalentes para la gran mayoría de aplicaciones topográficas o cartográficas.

#### <span id="page-4-0"></span>8.1.2 Sistemas de coordenadas

Una vez escogido un elipsoide de referencia para representar la forma de la Tierra, el siguiente paso consiste en establecer un sistema para asignen coordenadas a las posiciones sobre el elipsoide. Existen dos tipos fundamentales de sistemas de coordenadas:

**a) Coordenadas geográficas**: latitud y longitud. Se trata de ángulos medidos sobre la superficie del esferoide; por tanto, hay que tener presente que serán diferentes **dependiendo del sistema de referencia** con que se trabaje.

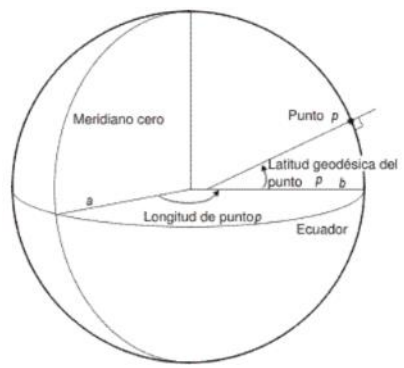

Las coordenadas geográficas son especialmente útiles para trabajar sobre grandes regiones. Sin embargo, al no tratarse de un sistema cartesiano de coordenadas, no son las más adecuadas para realizar algunas tareas como medir áreas o distancias y para realizar análisis espacial en general. Un grado de latitud no corresponde a una distancia igual a un grado de longitud y, además, la distancia a la que equivale un grado de longitud depende de la latitud, variando desde unos 11,3 km en el ecuador hasta 0 km en los polos.

**b) Proyecciones cartográficas**: establecen una correspondencia matemática biunívoca entre los puntos del elipsoide y sus transformados en un plano. Por tanto, permiten trabajar con coordenadas cartesianas, lo cual facilita enormemente el manejo y el análisis de información georreferenciada mediante un SIG, resultando especialmente adecuadas para el análisis espacial de capas ráster. Existen cientos de proyecciones, siendo la más utilizada actualmente la universal transversa de Mercator (UTM).

Por tanto, un **sistema de referencia de coordenadas** está constituido por **un datum de referencia** (un elipsoide y su localización espacial) **y un sistema de coordenadas** (geográficas o proyectadas). La información correspondiente al sistema de referencia de coordenadas de cada capa se incluye en un archivo de extensión **.prj** que cualquier SIG puede leer.

Actualmente, prácticamente cualquier SIG permite realizar las transformaciones de capas de un sistema de referencia de coordenadas a otro.

Algunos SIG, como QGIS, permiten "reproyectar al vuelo" capas que se encuentran en diferentes sistemas de referencia, es decir, cambian en tiempo real el datum y la proyección de las capas para representarlas todas igual sin que tenga que intervenir directamente el usuario. En otros, entre los que se incluye SAGA GIS, es necesario que el usuario realice previamente la reproyección de las capas.

SAGA GIS incorpora la potente librería PROJ.4, desarrollada inicialmente en el Servicio Geológico de los EEUU (USGS) y actualmente mantenida por la Fundación OSGeo, para la transformación de capas entre sistemas de referencia de coordenadas.

### <span id="page-5-0"></span>8.1.3 Código EPSG

Debido al elevado número y variantes de sistemas de referencia de coordenadas existentes, resulta a menudo engorroso realizar cambios de coordenadas al tener que buscar entre innumerables formas de referirse a ellos.

Para facilitar esta tarea, resulta muy práctico el código EPSG, diseñado por el consorcio petrolífero *European Petroleum Survey Group*. El EPSG asigna a cada sistema de referencia de coordenadas un **código numérico sencillo** de forma que, para hacer una transformación de coordenadas con un SIG, basta con especificar el código EPSG del sistema de coordenadas de partida y el final para que el SIG realice las transformaciones necesarias.

Algunos códigos EPSG útiles:

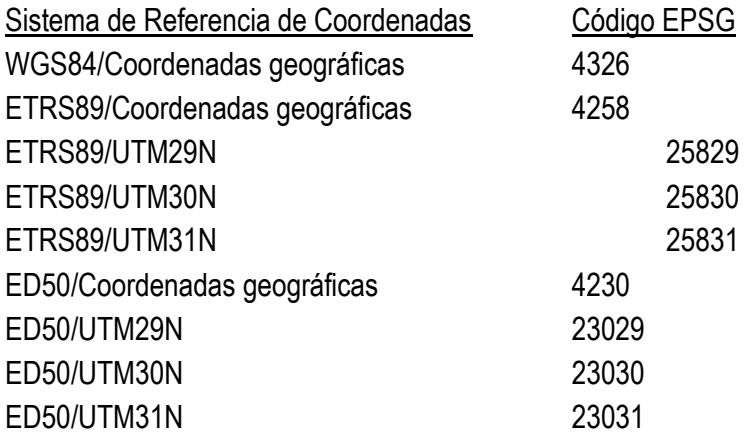

<span id="page-5-1"></span>8.2 Especificar el sistema de referencia de coordenadas de una capa.

Como hemos comentado anteriormente, cada capa, ya sea ráster o vectorial, lleva asociado un archivo PRJ que incluye la información del sistema de referencia de coordenadas en el que se encuentra.

En SAGA GIS podemos ver la información del sistema de referencia de coordenadas de una capa, una vez seleccionada en la ventana *Manager*, en la pestaña *Description* de la ventana *Properties*.

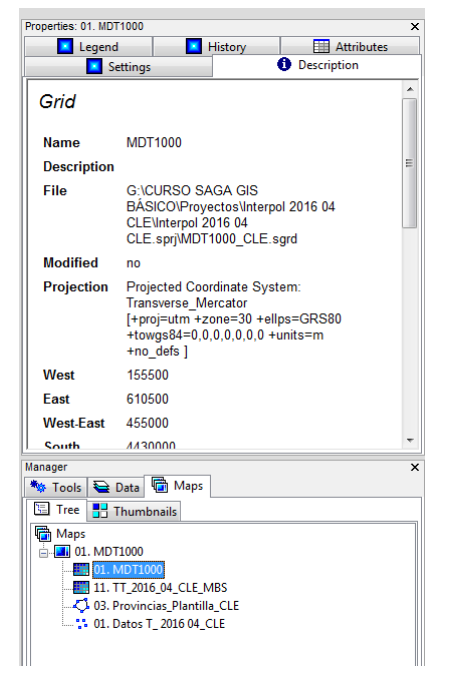

A veces nos encontraremos con capas que no tienen asignado un sistema de referencia. En ese caso aparecerá el mensaje *Undefined Coordinate System* en la pestaña *Description* de la ventana de propiedades del objeto.

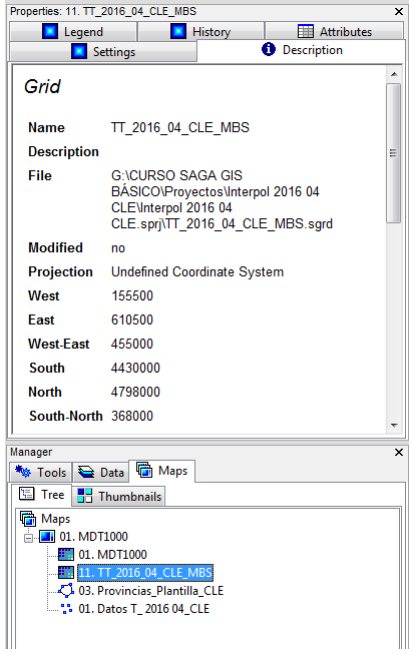

#### Curso PIB-M Semana 6 Capítulo 8: Georreferenciación

En este caso, debemos especificar el sistema de referencia de coordenadas en el que se encuentra la capa para que se genere el archivo PRJ. Este paso es imprescindible si vamos a reproyectar posteriormente la capa a otro sistema de referencia de coordenadas.

La especificación manual del sistema de referencia se puede realizar de forma sencilla pinchando con el botón derecho en el nombre de la capa desde la pestaña *Data* y seleccionando la opción *Spatial Reference*.

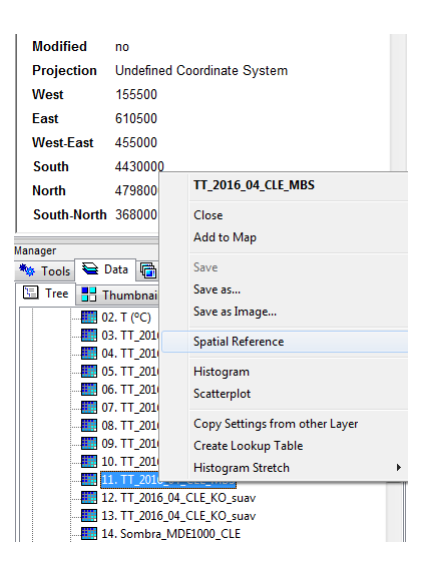

Aparecerá una ventana como la siguiente en la que basta con escribir el código EPSG correspondiente al sistema de referencia en el que se encuentra la capa, en nuestro ejemplo el 25830, y pulsar en OK.

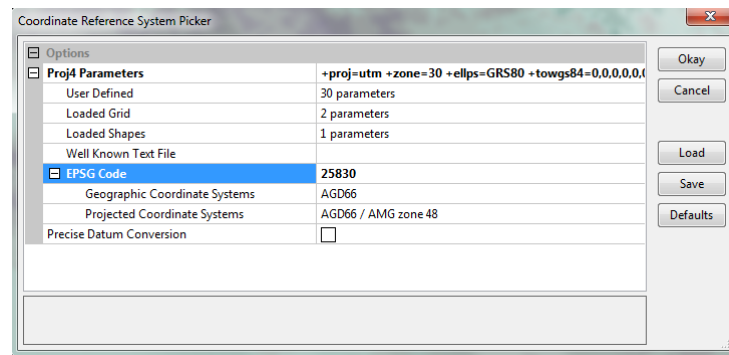

Veremos ahora en la pestaña *Description* de la ventana *Properties* que ya figura la información del sistema de referencia de coordenadas de la capa.

#### Curso PIB-M Semana 6 Capítulo 8: Georreferenciación

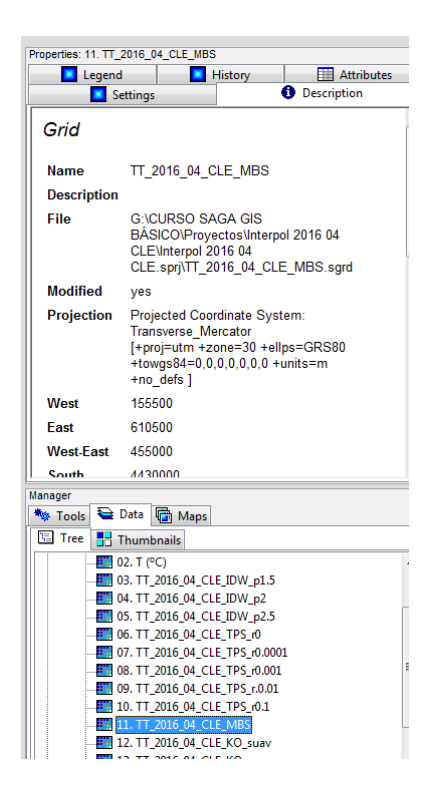

Finalmente, el último paso consistirá en salvar la capa, con lo que se generará el archivo PRJ correspondiente.

Otra forma de especificar el sistema de referencia de coordenadas de una capa es utilizando la herramienta *Set Coordinate Reference System*, la cual tiene la ventaja de poder asignar un sistema de referencia a un conjunto de capas ráster y vectoriales de una vez.

#### Herramienta: *Set Coordinate Reference System*

Librería: *Projection - Proj.4*  Menú: *Projection*

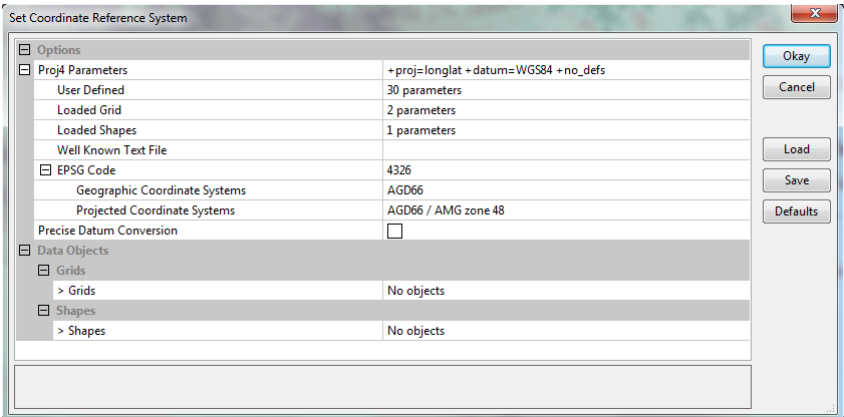

<span id="page-8-0"></span>8.3 Transformación de coordenadas de capas vectoriales con SAGA GIS

#### Curso PIB-M Semana 6 Capítulo 8: Georreferenciación

El cambio de sistema de referencia de coordenadas de una capa shape es relativamente sencillo, ya que el SIG únicamente necesita transformar las coordenadas de cada punto que conforma la capa, ya sea esta de puntos, líneas o polígonos.

Con SAGA GIS esta transformación se realiza mediante la herramienta *Coordinate Transformation (Shapes)* Herramienta: *Coordinate Transformation (Shapes)* Librería: *Projection - Proj.4* 

Menú: *Projection* 

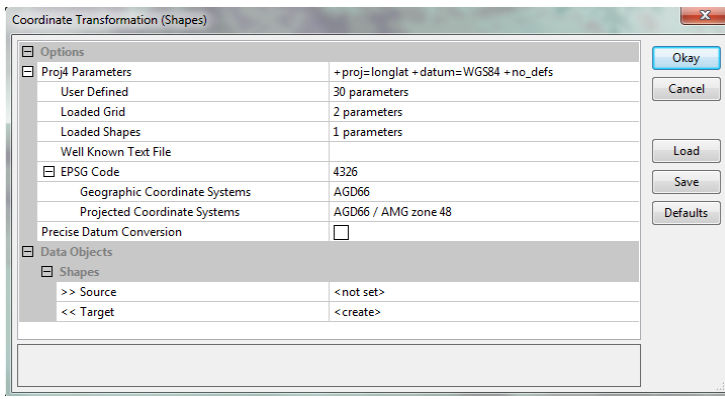

Es necesario que la capa original tenga el archivo PRJ con la información del sistema de referencia de partida. Nuevamente, la forma más sencilla de trabajar con esta herramienta es utilizando la codificación EPSG: bastará con asignar el código correspondiente al sistema de referencia al que queremos convertir la capa para que SAGA GIS realice su transformación.

### <span id="page-9-0"></span>8.4 Transformación de coordenadas de capas ráster con SAGA GIS

El cambio de sistema de referencia de coordenadas de una capa ráster es similar al de una capa vectorial pero presenta una mayor complejidad ya que las mallas originariamente regulares sufren una deformación al cambiar de sistema. No basta, por tanto, con hacer la transformación de las coordenadas del centro de cada celda, sino que en el proceso es necesario hacer a la vez un **remuestreo** de los valores reproyectados para que el resultado sea también una malla de celdas regulares. Por ello, en la transformación de capas ráster deberemos especificar, además del sistema de referencia final, el **tamaño de celda de la capa resultante** expresado en las unidades del sistema de referencia de coordenadas al que se va a transformar la capa y **el método de interpolación para el remuestreo** (recordar que, en el caso de capas categóricas, debe elegirse el vecino más cercano).

Con SAGA GIS esta transformación se realiza mediante la herramienta *Coordinate Transformation (Grid)* Herramienta: *Coordinate Transformation (Grid)* Librería: *Projection - Proj.4*  Menú: *Projection* 

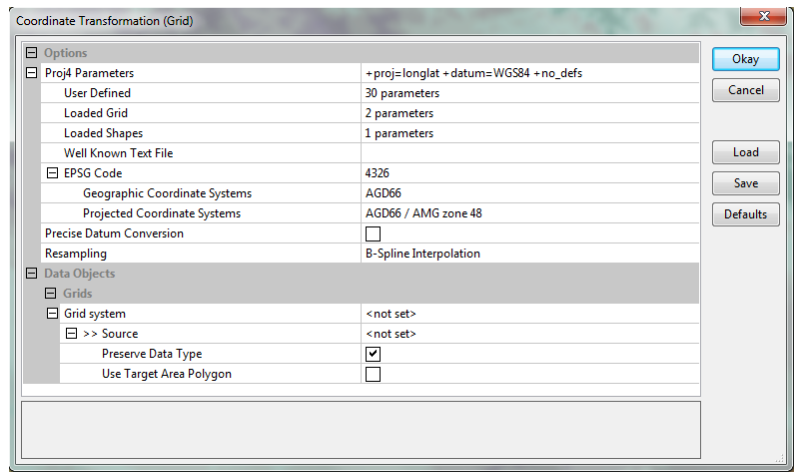

Una vez más, la forma más sencilla de aplicar esta herramienta es utilizando la codificación EPSG.

**Ejemplo-ejercicio**: transformar una capa vectorial de puntos con datos de temperatura de Baleares de ETRS89/UTM30N a ETRS89/UTM31N. Ídem para una capa vectorial de polígonos con los límites de Baleares, y para una capa ráster con un MDE de Baleares.